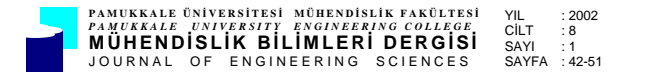

# **BSD'Lİ DİK İŞLEME MERKEZİNDE PARÇA PROGRAMINA GÖRE ZAMAN ANALİZİ**

## **Ahmet Murat PİNAR, Abdulkadir GÜLLÜ**

Gazi Üniversitesi, Teknik Eğitim Fakültesi, Makine Eğitimi Bölümü, 06200-Teknikokullar/Ankara

Geliş Tarihi : 02.01.2001

# **ÖZET**

Bu çalışmada; Dyna Myte 2900 Dik İşleme Merkezinin kontrol ünitesinde Bilgisayarlı Sayısal Denetim (BSD) programlarını inceleyen, işleme süresi ve kesicilerin hızlı hareket (boşta ilerleme) sürelerini hesaplayan bir program yapılmıştır. İncelenecek parça programı kullanıcı tarafından klavyeden elle, bir bilgisayar dosyası olarak disketten ya da hard diskten veya tezgahtan BSD (CNC) kod editörüne aktarılır. Kesicilerin tüm hareketleri incelenerek, ayrıntılı olarak işleme ve boşta ilerleme süresi ve toplam süre kullanıcıya sunulur. Böylelikle iş parçası maliyet analizi için önemli bir veri elde edilmiş olur.

**Anahtar Kelimeler :** Takım yolu planlama, İşleme zamanı, G kod, CNC frezeleme

# **TIME ANALYSIS ACCORDING TO PART PROGRAMS ON A CNC VERTICAL MACHINING CENTER**

# **ABSTRACT**

In this study, a program examining the CNC programs in the control unit of Dyna Myte 2900 Vertical Machining Center and calculating the machining time and rapid movement time of the cutting tools has been developed. The workpiece program to be examined is transferred to CNC code editor by the user manually, by a computer file with a diskette, or through hard disk or the machine tool. By examining all the movements of the cutting tools, detailed machining time, rapid movement time or total time is served to the user. So that, an important part of workpiece cost analysis information is provided.

**Key Words :** Tool path planning, Machining time, G code, CNC milling

# **1. GİRİŞ**

Üretim yapan bir işletmede planlama ve imalat arasındaki uyum, doğrudan üretimin verimliliğini arttırmaktadır. Bu uyumun sağlanması da, planlamacının gerçek imalat verilerine ulaşması ve bu verileri doğru kullanması ile gerçekleşmektedir (Degarmo and Black, 1988). İmalat verilerinin en önemlisi de, şüphesiz ki, bir ürün için harcanan üretim süresidir. Özellikle çok büyük sayıdaki parça üretimlerinde imalat süresinin önemi daha da artmaktadır. Bugüne kadar yapılan çalışmalarda imalat süresi, birtakım formülasyonla, hazır tablolardan veya zaman ölçen bir kronometre ile sağlanmaktaydı (Orady and Newcome, 1978). Delphi 3 programlama dili kullanılarak yapılan bu çalışmada ise, BSD programındaki her tür kesici hareketine ait zaman hesaplaması yapılmakta ve ayrıntılı olarak kullanıcıya sunulmaktadır.

Bir iş parçası için hazırlanmış olan programın zaman analizinin yapılabilmesi için öncelikle BSD parça programının kod editörüne girilmesi gerekmektedir. Girilen programın zaman hesaplama işlemi yapılmakta ve böylece herhangi bir iş için harcanan

toplam süre üretim yapılmadan önce öğrenilebilmektedir.

## **2. KESME HIZLARI VE İLERLEME MİKTARLARI**

BSD takım tezgahlarında iş parçasının programlanması esnasında, birtakım kesme parametrelerinin işlem planlaması safhasında belirlenmesi gerekmektedir. Bu kesme parametreleri, kesme hızı ve ilerleme miktarıdır (Akkurt, 1996).

#### **2. 1. Kesme Hızı**

Kesme hızı, kesici takım üzerindeki kesici ağzın hızına bağlıdır. Dolaysıyla yüzey hızı olarak da tanımlanır. Kesme hızı, kesme işlemi sırasında kesici ağzın dakikada metre cinsinden almış olduğu yol olarak ifade edilir (m / dak). Kesme hızı, kesme hızı tablolarından alınabildiği gibi, aşağıda verilen formül ile de hesaplanmaktadır (İpekçioğlu, 1984).

$$
V = \frac{\pi x D x n}{1000} \text{ (m/dak)} \tag{1}
$$

Burada, D (mm) kesici çapı, n (dev/dak*)* devir sayısıdır. Bu formüle göre devir sayısı formülü aşağıda verilmiştir.

$$
n = \frac{1000 \, x \, V}{\pi \, x \, D} \, (\text{dev}/\text{dak}) \tag{2}
$$

#### **2. 2. İlerleme Miktarı**

İş parçasının yüzey kalitesini doğrudan etkileyen ilerleme miktarı, işleme parametrelerinin en önemlilerinden biridir (Şeker, 1997). İlerleme miktarının bilinçli seçilmemesi en azından yüzey kalitesini, kesiciyi, imal edilecek ürün sayısı ile ürün maliyetini önemli ölçüde etkileyecektir. İlerleme, kesmek üzere döndürülen freze çakısı altında iş parçasının bir dakikada milimetre cinsinden aldığı yoldur. Genellikle *S* veya F harfi ile ifade edilir (Aslan, 1995).

İlerleme miktarı hesaplanırken ilgili tablolardan işlenecek malzeme, kesici takım ve diğer verilerin yardımı ile diş başına düşen ilerleme *S<sup>ı</sup> <sup>z</sup>* (mm/diş*)* elde edilir. İlerlemenin formülü aşağıda verilmiştir. Burada, diş sayısı *z*, devir sayısı *n* (dev/dak) ile gösterilmektedir.

$$
S' = S'_z . z . n \quad (mm/dak)
$$
 (3)

BSD'li tezgahlarda ilerleme miktarı, F parametresinden sonra girilmekle beraber mm/dev ve mm/dak olmak üzere iki şekilde kullanılmaktadır (Pinar, 2000). Yapılan bilgisayar programında Dyna Myte 2900 tezgah formatı kullanılmış ve bu formatın varsayılan birimi mm/dak olduğundan BSD programı yazılırken de bu birimde veri girişi yapılmaktadır.

## **3. FREZELEME OPERASYONLARINDA İŞLEME SÜRELERİ**

#### **3. 1. Silindirik Frezeleme Operasyonları İçin Esas İşleme Süresinin Hesabı**

Silindirik frezelemede esas işleme süresi formül 4 ile hesaplanır.

$$
t\mathrm{e}\mathrm{si}\mathrm{s} = \frac{\mathrm{L}\,\mathrm{x}\,\mathrm{i}}{\mathrm{s}\,\mathrm{i}\,\mathrm{x}\,\mathrm{z}\,\mathrm{x}\,\mathrm{n}} \quad \text{(dak)}\tag{4}
$$

$$
L = 1 + la + lu \qquad (mm) \tag{5}
$$

Bu formülde belirtilen parametreler;

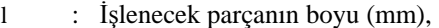

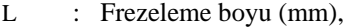

- D : Kesici takım çapı (mm),
- tesiş : Esas işleme süresi (dak),
- i : Paso sayısı
- lu : Giriş uzaklığı (mm),
- la : Çıkış uzaklığı (mm),
- S′z : Diş başına düşen ilerleme miktarı (mm/diş).

#### **3. 2. Alın Frezeleme Operasyonları İçin Esas İşleme Süresinin Hesabı**

Alın frezelemede esas işleme süresi, silindirik frezelemede (Şekil 1a) kullanılan formüllerle aynıdır. Alın frezeleme işlemi için esas işleme süresi aşağıda verilmektedir.

$$
t\sin\left(\frac{1 + \ln + \ln}{s_z z \cdot z \cdot n}\right) \quad \text{(dak)}\tag{6}
$$

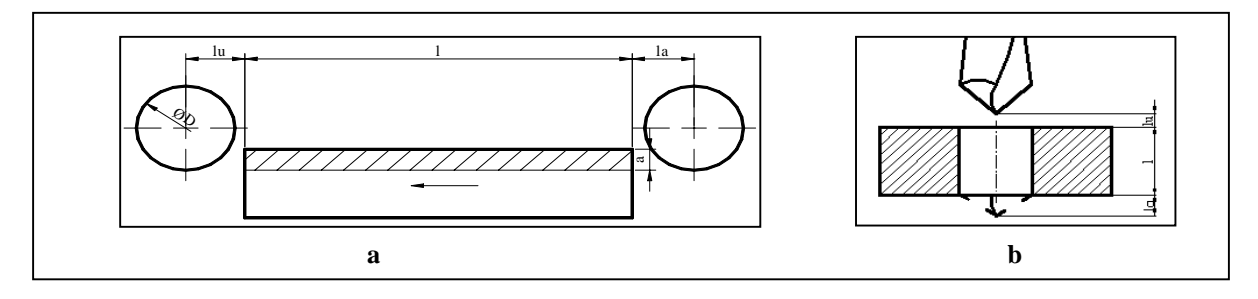

Şekil 1. a) Silindirik frezelemede esas işleme süresi b) Delme işleminde esas işleme süresi

### **3. 3. Delme İşleminde Süre Hesabı**

Delme işleminde esas işleme süresi, silindirik frezelemede kullanılan formüllerle aynıdır. Yalnızca çıkış uzaklığı (la) değişmektedir (Şekil 1b).

$$
l_a = 0.3 \, \text{x d} \quad \text{(mm)} \tag{7}
$$

Bu durumda delme işlemi için esas işleme süresi (6)' nolu eşitlik kullanılır.

Bu çalışmada, zaman hesaplama işlemi programcı tarafından girilen kodlara bağlı olarak tüm kesici hareketleri hesaplanarak gerçekleştirilmektedir. Eşitlikte geçen *la*, *lu* parametreleri kullanıcı tarafından girilen koordinatlarda göz önüne

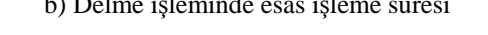

alındığından ayrıca hesaba katılmaz. Elde edilen işleme uzunluğu da bu değerlerden oluşur. İlerleme değeri de kullanıcı tarafından mm/dak olarak girildiğinden ayrıca hesaplanmaz.

# **4. GELİŞTİRİLEN BİLGİSAYAR PROGRAMI**

Her bir modülde yapılan işlemler ve modüller arası ilişkiler Şekil 2'de gösterilmektedir. Esasen her bir modül, ayrı birer program olarak hazırlanmış, daha sonra ana formda bu programlara ait üniteler (program kodlarının yazıldığı kısım) çağrılarak birleştirilmiştir.

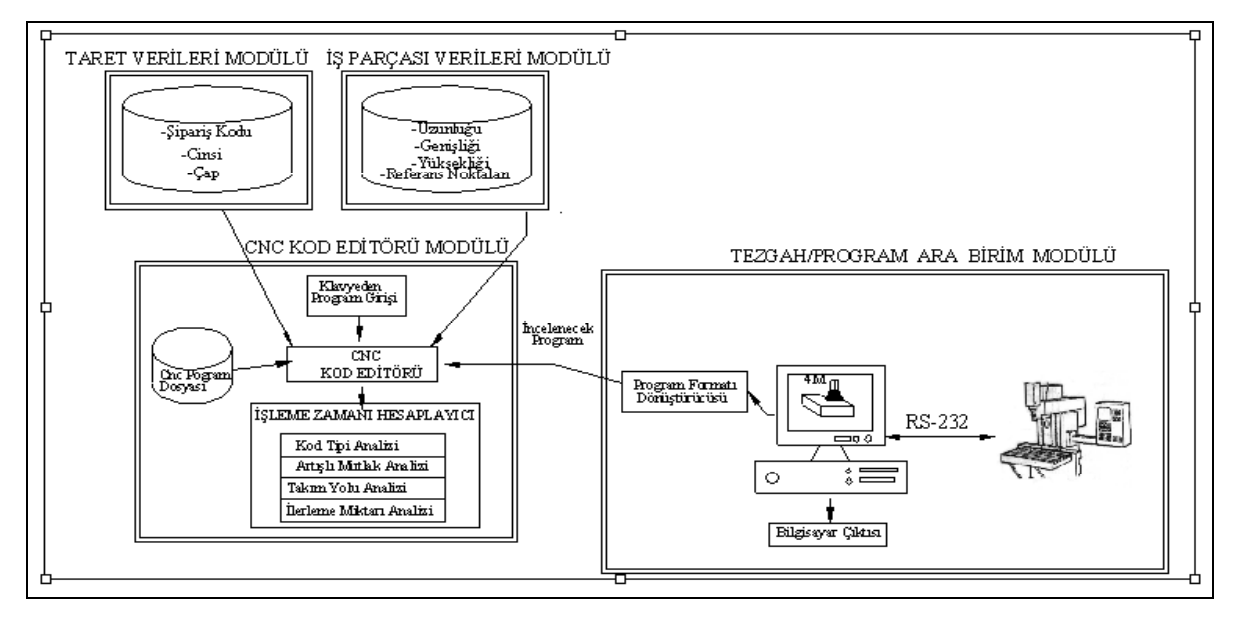

Şekil 2. Geliştirilen programın genel yapısı

## **4. 1. Taret Verileri Modülü**

Tarete ait kesici verilerinin belirlendiği bir modüldür. Kullanıcı, BSD kod editöründe işlem yapmadan önce hangi kesicileri kullanacak ise ona ait verileri girer. Taret, toplam 18 adet kesici ile sınırlandırılmıştır. Kullanıcı tarafından hangi sıradaki kesiciye ait bilgi girişi yapılacak ise formdaki o kesicinin isminin seçilmesi gerekmektedir (Şekil 3).

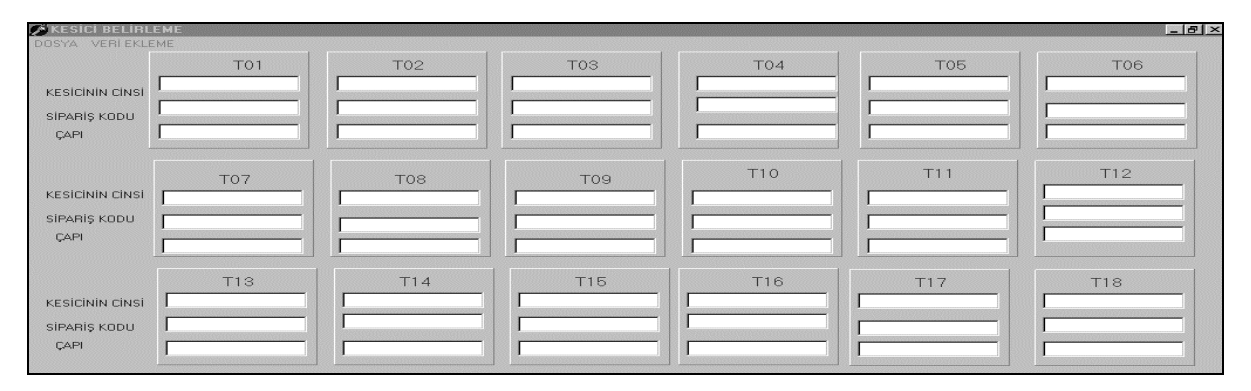

Şekil 3. Taret ana formu

Şekil 3'de ilgili takım isminin seçilmesi ile kesiciye ait sipariş kodu, cinsi ve çap bilgilerinin girileceği bir diyalog kutusu gelmektedir. Kullanıcı isterse tarete ait verileri doğrudan taret ana formu üzerinden de girebilir.

#### **4. 2. İş Parçası Verileri Modülü**

Bu modülde iş parçasına ait malzeme, uzunluk, genişlik, yükseklik ve referans noktaları bilgileri kullanıcı tarafından girilmekte ve daha sonra BSD kod editöründe çağrılmak üzere "TXT" uzantılı bir dosya olarak kaydedilmektedir. Programdaki ilk hareketlerde ve G28 (Tezgah sıfırına gönderme) komutundan sonraki hareketlerde toplam hareket mesafesinin hesaplanması amacıyla kullanıcıdan iş parçası geometrik verileri ve kullanıcı referans noktaları bilgileri alınmıştır. Şekil 4a'da Tezgah çalışma zarfı ve iş parçası geometrik verileri gösterilmektedir.

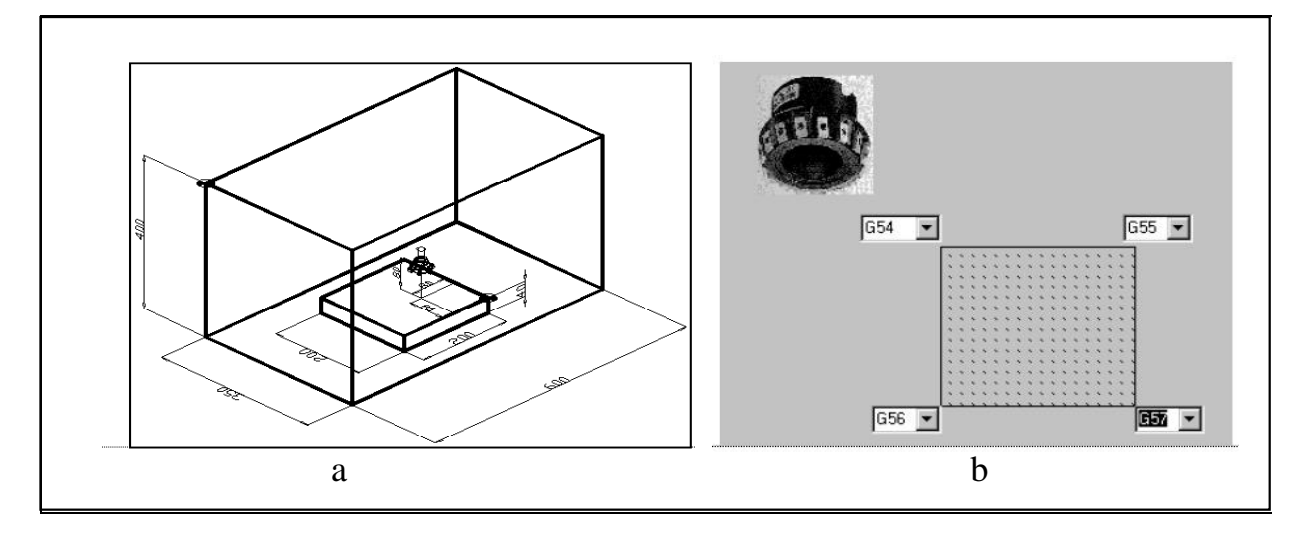

Şekil 4. a) Tezgah çalışma zarfı ve iş parçası geometrik verileri b) Kullanıcı referans noktalarının belirlenmesi

Örneğin Şekil 4a'daki hareket aşağıdaki komutla elde edilmektedir. Hareketin tezgah sıfırından yapıldığı varsayılmıştır.

G00 X-80 Y80 Z80;

Her eksendeki hareket miktarları aşağıda verilmektedir:

X mesafesi=[((600-200)/2)+200]+[(-80)]=320mm

Y mesafesi= $[(350-200)/2)+200[-[(80)]=195$ mm Z mesafesi =  $[(400-40)] - [(80)] = 280$  mm Referans noktaları formda temsili olarak gösterilen iş parçasının üst köşelerine konan çek menülere girilmek suretiyle belirlenmektedir (Şekil 4b). Kullanıcının referans noktalarına ait X, Y ve Z eksenlerindeki konum bilgilerini girmesi gerekmemekte, program, koordinatları otomatik olarak hesaplamaktadır. Program, G54, G55, G56,

G57 ile sınırlandırılan 4 adet referans noktasına müsaade etmektedir.

## **4. 3. BSD Kod Editörü Modülü**

BSD kod editörünün ve zaman işlemcisinin bulunduğu modüldür. İşleme zamanının elde edilmesi için öncelikle iş parçası, kesici verileri ve BSD programının kod editörüne yüklenmesi gerekmektedir. İş parçası ve kesici bilgileri birer "TXT" uzantılı bilgisayar dosyası olarak yüklenmektedir

BSD kod editörüne program girişi üç farklı şekilde gerçekleştirilmektedir.

- 1. Klavyeden program girişi,
- 2. Önceden yazılan bir programın, bilgisayar dosyası olarak açılması,
- 3. Tezgahtan seri kablo (RS-232) ile aktarılması.

BDS Kod editörü, sütun ve satırlardan oluşan Excel sayfası formunda hazırlanmıştır. İlk satırda programda sıkça kullanılan G, X, Y, Z, F, S vb. parametreler yer almaktadır. Bu sebeple, her kod kendine ait sütuna yazıldığından bu kodların sadece değerleri girilmektedir (Şekil 5).

|                   |    |               |                          |                | DOSYA İŞ PARÇASI KESİCİLER TEZGAHK->PROGRAM ZAMAN MİNİMIZASYONU |  |
|-------------------|----|---------------|--------------------------|----------------|-----------------------------------------------------------------|--|
| Sabr Sayısı G Kod |    | $\mathcal{R}$ | $\mathcal{B}_{\sqrt{K}}$ | Z,             |                                                                 |  |
|                   | 54 |               |                          |                |                                                                 |  |
|                   | 00 | 90            | .90                      | $\overline{2}$ |                                                                 |  |
|                   | 01 |               |                          | $.5\,$         |                                                                 |  |
|                   | 91 |               |                          |                |                                                                 |  |
|                   | 01 | $-10$         | $-10$                    |                |                                                                 |  |
|                   | 00 |               |                          | 7              |                                                                 |  |
|                   | 90 |               |                          |                |                                                                 |  |
|                   | 00 | 50            | $-50$                    |                |                                                                 |  |
|                   | 01 |               |                          | $-5$           |                                                                 |  |
|                   | 91 |               |                          |                |                                                                 |  |
|                   | 01 | 20            | $-20$                    |                |                                                                 |  |

Şekil 5. Klavye ile BSD kodu girişi

## **4. 3. 1. Zaman Hesaplama İşlemcisi**

Kod editöründeki veri girişi tamamlandıktan sonra, zaman hesabı, bu işlemci ile aşağıda belirtilen aşamalarla gerçekleştirilmektedir.

- 1. Kod tipi analizi,
- 2. Artışlı ve mutlak koordinat sistemine göre analiz,
- 3. Talaş alma hareketleri için takım yolu, hızlı hareketler için hareket mesafesi analizi,
- 4. İlerleme miktarı analizidir.

### **4. 3. 1. 1. Kod Tipi Analizi**

Kod tipi analizi, BSD editöründen liste kutularına aktarılan G kodlarının tek tek incelenmesi ile gerçekleştirilmektedir. Aşağıdaki program satırlarında G00 hareketinin nasıl belirlendiği gösterilmektedir. For  $k := 0$  to Gkodsys do Begin If memo1.lines[k]='00' then

Begin

G00 prosedürü End;

Programda, modal komutlar kullanıldığında bir sonraki satırda komutu tekrar yazmaya gerek yoktur. Okunmakta olan satırda G kodu yok ve X, Y ve Z hanelerinde herhangi bir değer varsa modal komut kullanılmaktadır. Boşluk prosedürüyle modal komutun tipi belirlenir. Sayaç (k), başlangıç değeri modal komutun sıra numarasını vermektedir. Boşluk prosedürüyle de azalan sayaçlı bir döngü kurulup, G kodlarının yer aldığı liste kutusunda '01','02' veya '03' karakterleri bulunduğunda döngü kesilmekte ve

bulunan kodun tipi modal komutun da tipi olmaktadır. Bunu algılayan bilgisayar programı aşağıda verilmektedir. if memo1.lines $[k] =$ " then begin if (memo2.lines[k]<>") or (memo3.lines[k]<>") or  $(memo4.lines[k] \ll ')$  then begin ayrim; Bosluk; continue; end;

end;

## **4. 3. 1. 2. Artışlı ve Mutlak Koordinat Sistemine Göre Analiz**

Her hareketin sıra numarası belirlenip G90 ve G91' e göre konumları karşılaştırılmaktadır. Pascal programlama dili değişkenlerinden olan Boolean tipli bir dizi ile her bir hareketin sıra numarasına bağlı olarak mutlak ve artışlı ayrımı yapılmaktadır. Şekil 6'da örnek bir uygulama görülmektedir.

| DOSYA IŞ PARÇASI KESİCİLER TEZGAH<->PROGRAM |    |    |       |     |  |  |  |
|---------------------------------------------|----|----|-------|-----|--|--|--|
| Satir Sayısı G Kod                          |    | 吹  | My/H  | ʻZ" |  |  |  |
|                                             | 54 |    |       |     |  |  |  |
| 2                                           |    |    |       |     |  |  |  |
| З                                           | 90 |    |       |     |  |  |  |
| 4                                           | oα | 40 | $-40$ |     |  |  |  |
| 5                                           |    |    |       | 5   |  |  |  |
| 6                                           | 91 |    |       |     |  |  |  |
| 71                                          | 01 |    |       | -5  |  |  |  |

Şekil 6. Örnek artışlı **/** mutlak mod ayrımı

Burada 7 nolu G01 hareket incelemektedir. G90' ın sıra numarası 3, G91' in sıra numarası 6 olarak belirlenmiştir. Bu üç sıra numarası incelenir ve komutun artışlı bir hareket olduğu sonucu elde edilir ve o kodun sıra numarasındaki değişkene "False" değeri atanır.

 $Tercih[7]$  : = False ;

Burada, 7 hareketin editördeki sıra numarası, False**'** da hareketin artışlı bir hareket olduğu anlamındadır. Mutlak hareketler içinde "True" değişkeni atanmaktadır. Eğer G90 ya da G91 komutu kullanılmamışsa program tezgahın varsayılan değeri olan mutlak modu alacaktır.

## **4. 3. 1. 3. Takım Yolunun Belirlenmesi**

Her koda ait üç eksendeki hareket mesafeleri gerçek sayı tipinde bir dizi değişkeni olarak *mesx, mesy*, *mesz* isimleri ile tanımlanır. Belirlenen kod artışlı ise BSD kod editöründe o sıra numarasındaki X, Y ve Z değerleri direkt olarak hareket mesafesini vermektedir. Burada,

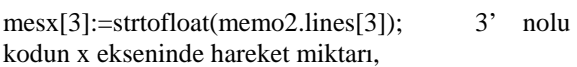

mesy[3]:=strtofloat(memo3.lines[3]); 3' nolu kodun y ekseninde hareket miktarı,

mesz[3]:=strtofloat(memo4.lines[3]); 3' nolu kodun z ekseninde hareket miktarı olarak verilmiştir.

Eğer kod mutlak ise, bir önceki hareket incelenmektedir. Bulunan hareket de mutlak ise, sıradaki kodun ilgili eksenindeki miktardan, bulunan kodun eksenindeki miktarı çıkarılarak hareket mesafesi elde edilmektedir.

mesx[8]:=strtofloat(memo2.lines[8]) strtofloat(memo2.lines[6])

Yukarıdaki program satırında 8 nolu hareketin X eksenindeki hareket miktarı gösterilmektedir. Şayet önceki hareket artışlı ise, program mutlak hareketi bulana kadar aramaya devam eder. Mutlak hareketi bulduğunda, mutlak mesafeye aradaki tüm artışlı miktarlar eklenir. Bulunan bu değer incelenen koda ait değerden çıkarılarak hareket mesafesi elde edilir. Mutlak hareket bulunamaz ise, artışlı hareket miktarları tezgah sıfır noktasına eklenir ve bulunan bu değer incelenen kodun değerinden çıkartılır. G24 ve G25 gibi fonksiyonlar incelenirken kodlar artışlı olsalar bile mutlak moddaki fonksiyonlar oldukları için mutlak olarak incelenmektedir. Daha sonra her bir eksendeki mesafelerin bileşkesi alınarak işleme uzunluğu elde edilmektedir.

Yukarıdaki hareket mesafeleri G00, G01 ve G28 fonksiyonları için yeterlidir. G02 ve G03 hareketleri doğrusal bir hareket olmadığı için yayın uzunluğunun belirlenmesine ihtiyaç duyulur. Bu işlem için öncelikle yayın kaç derecelik bir açı yaptığının belirlenmesi gerekmektedir. Şekil 7'de bir yay açısının bulunması için gerekli parametreler belirtilmektedir.

Öncelikle yukarıdaki metotla mesx[k] ve mesy[k]' nın bileşkesi alınarak doğrusal olarak kat edilen yol bulunur. Şekil 7'deki x ve y parametrelerinin bileşkesinin alınması ile 2b mesafesi elde edilir.

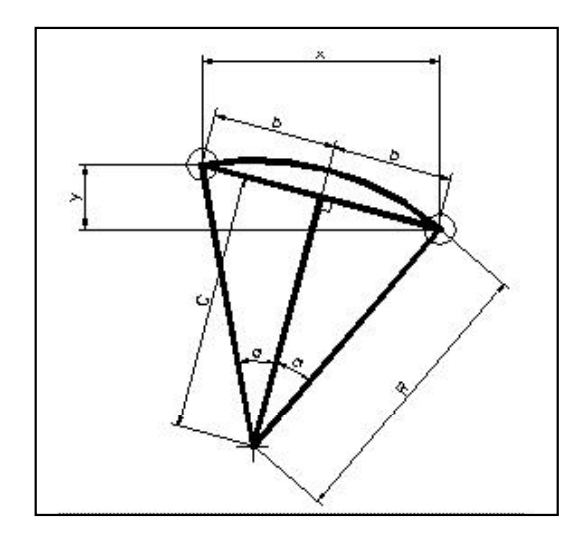

Şekil 7. Yay açısının bulunması

$$
b = \left(\sqrt{x^2 + y^2}\right) / 2 \quad (mm)
$$
 (8)

a açısın dik kenarını bulmak için de (9) numaralı eşitlik kullanılmaktadır.

$$
c = \left(\sqrt{R^2 - b^2}\right) \qquad (mm)
$$
 (9)

Dik kenarlar olan c, b belirlendiğine göre b/c değerinin arctanjantı alındığında yayın yapmış olduğu açının yarısı bulunmakta, a değerini 2 ile çarptığımızda yaya ait açı değeri hesaplanmaktadır.

$$
a = \operatorname{arctg}(b/c) \qquad \text{(Derece)} \tag{10}
$$

$$
A\varsigma_1=2\ a
$$

Yay uzunluğu değeri de yay parçasının uzunluğunun bulunması formülü ile elde edilir.

$$
Lyay = \frac{2 \times \pi \times R \times aq1}{360} \quad (mm)
$$
 (11)

G24, G25, vb. diğer kodlar çevrim oldukları için bünyelerinde hem G00 hızlı hareketlerini hem de G01 talaş alma hareketlerini içerdiklerinden öncelikle hızlı hareketlere ait mesafeler hesaplanmaktadır. Daha sonra da dikey ve yatay olarak verilen yana kayma ve dalma mesafelerine göre paso sayıları hesaplanıp toplam işleme uzunlukları bulunmaktadır.

#### **4. 3. 1. 4. İlerleme Miktarlarının Tayini**

Programda, uygulamalar için seçilen Dyna Myte 2900 freze tezgahında X, Y, ve Z eksenlerindeki hızlı hareketler sırasıyla 9000, 9000, 6000 mm/dak ilerleme değerlerine sahiptir. Birden fazla eksende aynı anda hareket olduğunda, belirtilen değerlerin skaler bileşkeleri alınarak ilerleme değeri hesaplanmaktadır.

Talaş alma hareketlerinde ise, ilerleme değeri kodun yazıldığı satırdaki F parametresi ile belirlenmektedir. Eğer F ilerleme parametresi girilmemişse, program daha önceki talaş alma hareketlerini inceleyip kullanıcının F değeri girip girmediğini analiz etmektedir. Eğer F parametresi girilmiş ise, o değeri ilerleme değeri olarak almakta, girilmemiş ise, yine tezgahın varsayılan en büyük talaş alma ilerlemesi olan 500 mm/dak alınmaktadır.

#### **4. 4. Tezgah / Program Ara Birim Modülü**

Bu modül, tezgah ile program arasındaki veri alışverişini gerçekleştirmektedir.

Tezgah ile program aynı formatta çalışmadığından tezgahtan programa, programdan tezgaha BSD kod aktarılırken, format dönüştürücüler kullanılarak gerekli uyum sağlanmaktadır. Bu modülde yer alan formda, BSD programına ait her türlü düzeltme işlemini yapabilen "WORD" yazılımına benzer bir yapı kullanılmaktadır. Yazılan programların bilgisayar çıktısı da alınabilmektedir.

# **5. ÖRNEK PROGRAM UYGULAMASI**

Şekil 8'de resmi verilen iş parçasına ait BSD programı analizi, aşağıda ayrıntılı olarak sunulmuştur.

Tezgah / Program ara birimi isimli modülden "TEZGAH-C" isimli düğmeyle, tezgaha ait dosyaların geldiği diyalog kutusundan analiz edilecek program çağırılır (Şekil 9a).

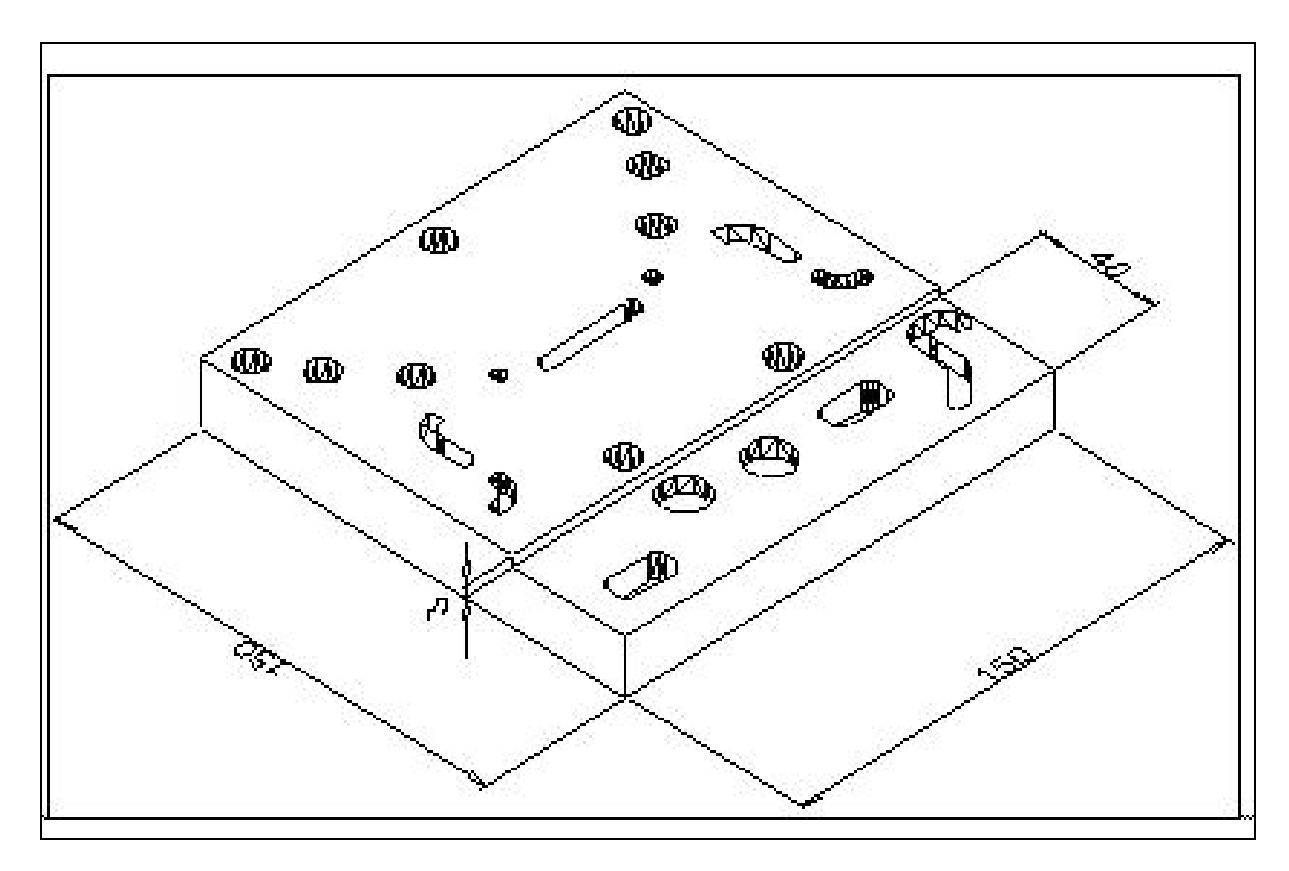

Şekil 8. Örnek iş parçası resmi

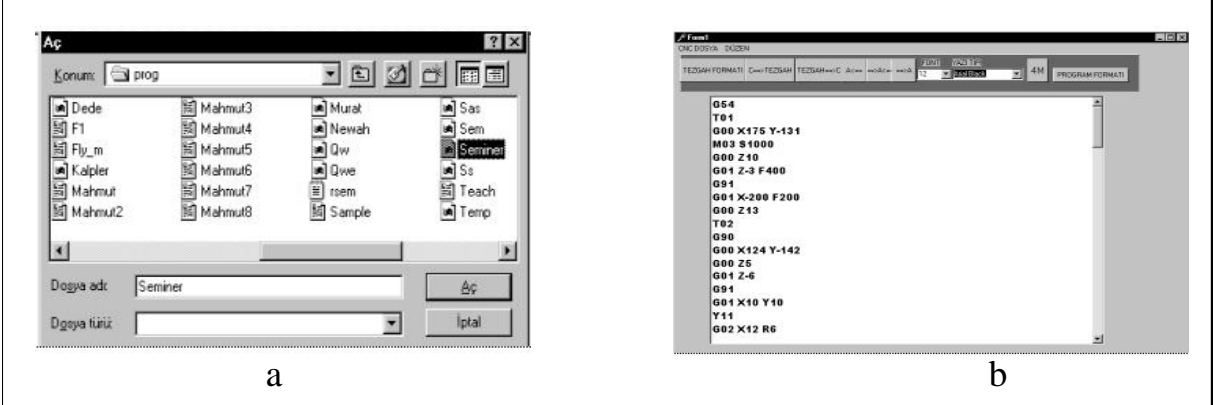

Şekil 9. a) Tezgahdaki programın çağrılması. b) Tezgah/program ara birimindeki program

Bu işlemle seçilen program, tezgah/program ara birimine ait editöre yüklenir (Şekil 9b). İsteğe bağlı olarak programın her türlü düzeltme işlemi yapılıp, tezgaha geri yüklenebilir, bilgisayar çıktısı alınabilir veya program analiz edilmek üzere "PROGRAM FORMATI" isimli düğmeyle BSD kod editörüne aktarılır (Şekil 10).

Taret verileri de Sandwik Coromat kataloğuna göre Şekil 11a'daki gibi girilmektedir (Sandwik, 1997).

| Satr Sayrar G Kod |    | $\frac{1}{2}$ | wyw    | $\mathbb{Z}^n$ |  |
|-------------------|----|---------------|--------|----------------|--|
|                   | 54 |               |        |                |  |
|                   | 00 | 175           | $-131$ |                |  |
|                   | 00 |               |        | 10             |  |
|                   | O1 |               |        | $-3$           |  |
|                   | 91 |               |        |                |  |
|                   | 01 | $-200$        |        |                |  |
|                   | 00 |               |        | 13             |  |
|                   | 90 |               |        |                |  |

Şekil 10. BSD kod editörüne aktarılan program

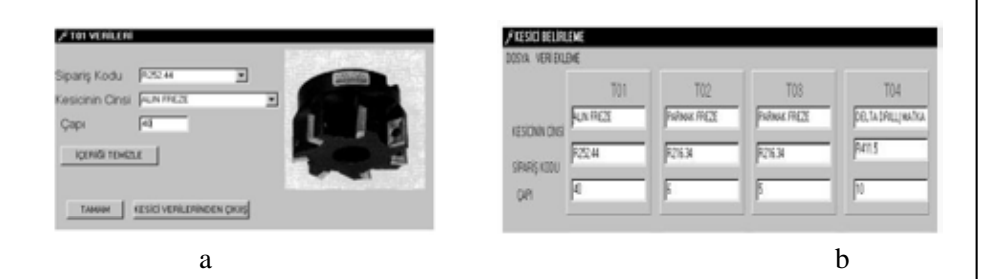

Şekil 11. a) Kesici seçim menüsü b) Taret ana formu

Diğer kesicilerin de belirlenmesinden sonra ana taret formunda kullanıcının seçtiği tüm kesiciler görülmektedir (Şekil 11b). İş parçasına ait geometrik veriler ve kullanıcı referans noktaları da aşağıdaki gibi belirlenir (Şekil 12a).

Taret, iş parçası verileri ve parçaya ait programın, BSD Kod editörüne yüklenmesi ile zaman hesaplama işlemcisi çalıştırılır. Her harekete ait süreler sıra numaraları ile birlikte kullanıcıya sunulur (Şekil 12b).

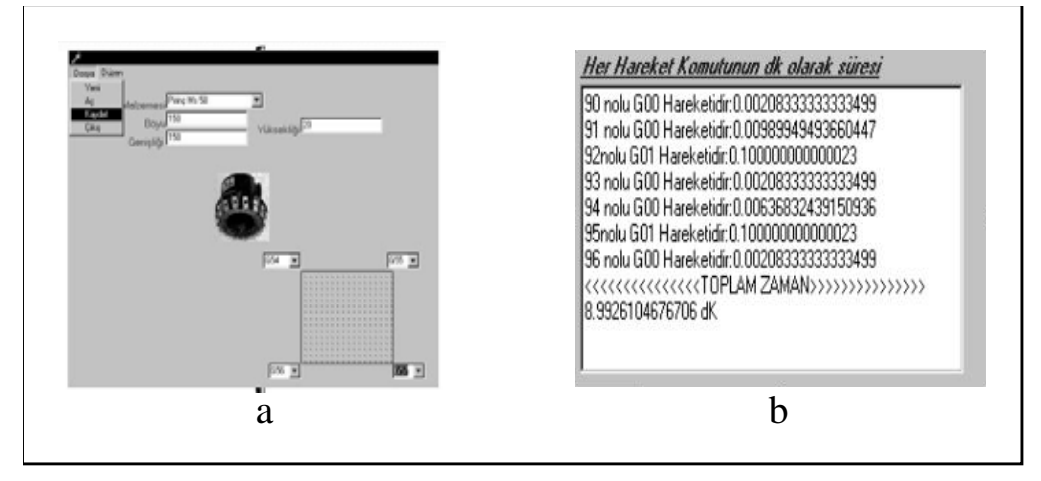

Şekil 12. a) İş parçası verilerinin belirlenmesi b) Programa ait ayrıntılı işleme süresi

# **6. SONUÇLAR VE ÖNERİLER**

- Geliştirilen algoritma sayesinde, kullanıma hazır BSD programı (Dyna Myte 2900 tezgahına göre hazırlanmış) incelenmiş ve kesicinin yapmış olduğu her hareketin sıra numarasına göre ayrıntılı olarak süresi hesaplanmıştır. Şekil 12b' de görüldüğü gibi operasyonların sıra numaraları ve kod tipleri ile birlikte işleme süresi ve toplam işleme süresi 8.99 dak. olarak kullanıcıya sunulmuştur.
- Ayrıca isteğe bağlı olarak tezgahtan seri kablo (RS-232) ile alınan program Tezgah/ program ara birim modülü ile her türlü düzeltme işlemi yapılıp tekrar tezgaha aktarılabilmekte ve bilgisayar çıktısı da alınabilmektedir.
- Her hareketin ayrıntılı olarak süresi hesaplanabildiğinden farklı tipteki hareket ve çevrimlerin karşılaştırılabilmesi de mümkün olmaktadır. Böylelikle fabrikaların planlama bölümü için birim parça maliyeti analizine yönelik zaman verileri elde edilmektedir.
- Kullanıcı tarafından optimum değerlere ulaşılmak amacıyla değiştirilen takım yolu ve ilerleme değerlerine göre programa ait işleme süresinin kontrolü de yapılabilmektedir.
- Geliştirilen programda 4 adet kullanıcı koordinat sistemi belirlenebilmektedir. Bu sayının artırılması programın esnekliğini arttıracaktır.
- Algoritma sadece Dyna ve Fanuc kontrol ünitesine göre yazılmış BSD programlarını incelemektedir. Makalede kullandığımız Dyna Myte-2900 dik işleme merkezi, orta büyüklükteki iş parçalarının işlenebildiği, daha çok eğitim amaçlı olarak kullanılan 3 eksenli bir freze tezgahıdır. Cep, kanal, delik büyütme, düzlem frezeleme, kılavuz çekme, raybalama

vb. basit işlemlerin yanında CAD/CAM takviyesi ile 3 eksenin müsaade ettiği her türlü karmaşık geometri de elde edilebilmektedir. Gerçekleştirilecek format dönüştürücü bir modülle, diğer kontrol ünitelerine göre yazılmış programlar da incelenebilecektir.

# **7. KAYNAKLAR**

Akkurt, M. 1996. Bilgisayar Destekli Takım Tezgahları (CNC) ve Bilgisayar Destekli Tasarım ve İmalat (CAD/CAM) Sistemleri, Birsen Yayınevi, İstanbul.

Aslan, E. 1995. BSD (CNC) Programlama Esasları ve Uygulamaları, 72TDFO Ltd Şti, Ankara.

Degarmo, E. P., Black, J. T. 1988. Materials and Processes in Manufacturing, Macmillan Publishing Company, New York.

İpekçioğlu N. 1984. Frezecilik, Milli Eğitim Basımevi, İstanbul.

Orady, E. A., Newcome, R. W. 1978. Computer Aided Estimation of the Manufacturing Time For Turned Component, Nineteenth International Machine Tool Design and Research Conference  $13^{th}$ -15<sup>th</sup> September, 267-274

Pinar, A. M. 2000. CNC Frezelemede Alternatif Başlama Noktaları ve İşlem Basamaklarına Göre Zaman Analizi, Yüksek Lisans Tezi, Gazi Üniversitesi Fen Bilimleri Enstitüsü, Ankara.

Sandvik, 1997. Catalogue of Rotating Tools, Sweden.

Şeker, U. 1997. Takım Tasarımı Ders Notları, Ankara.